## Dodawanie produktu do koszyka

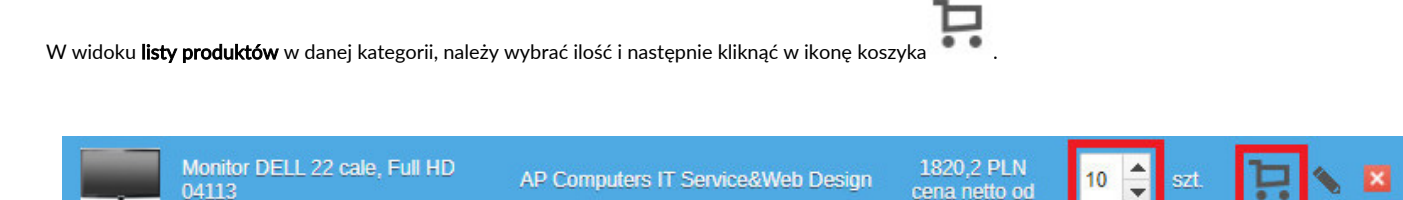

Po wykonaniu takiej akcji, w prawym górnym rogu pojawi się widok koszyka zakupowego. W którym można jeszcze dokonać zmiany ilości produktu. Widoczna jest całkowita wartość netto oraz brutto produktów znajdujących się w koszyku.

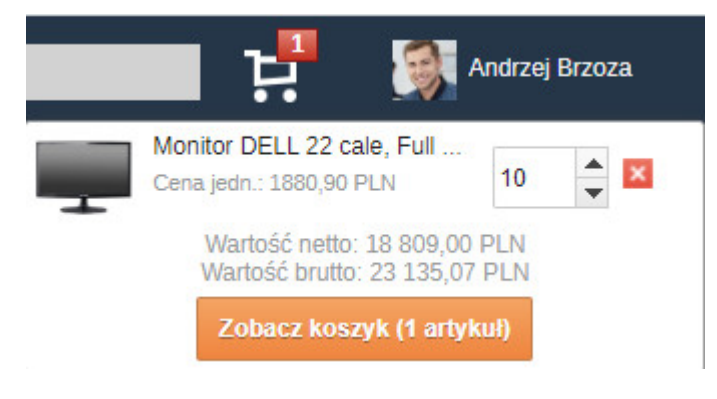

Po kliknięciu w przycisk Zobacz koszyk, system automatycznie przeniesie nas do okna tworzącego nowe zapotrzebowanie:

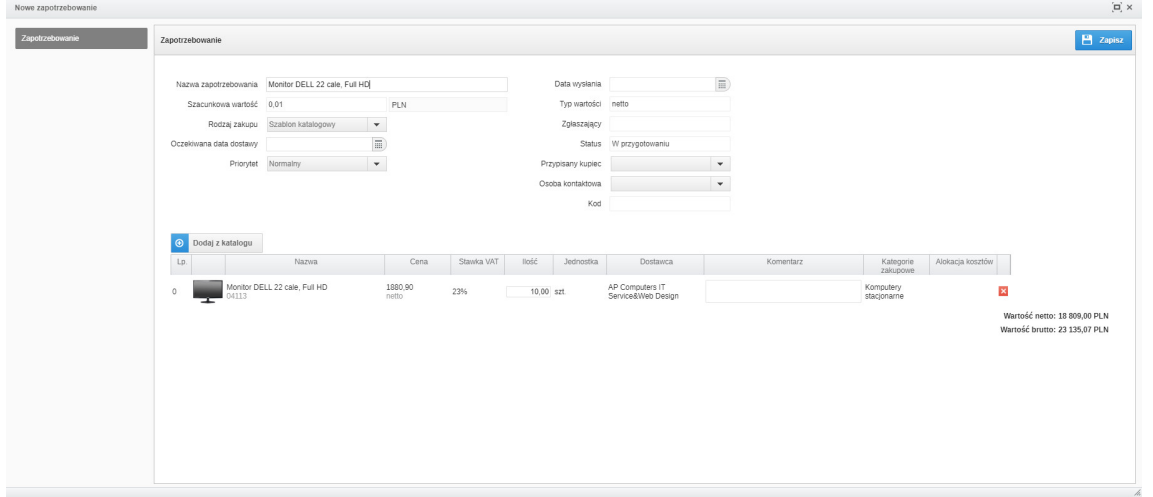

W przypadku, gdy w danym produkcie dostępne do wyboru są różne warianty to po kliknięciu w ikonę koszyka . pojawi się okno, w którym należy wybrać jeden z dostępnych wariantów.

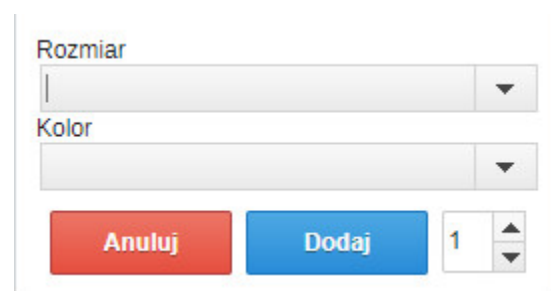

Dowiedz się więcej o tworzeniu nowego zapotrzebowania:

Zobacz również: